# **MF253 ¡Vamos!**

### **Introducción a su dispositivo.**

**ZTE CORPORATION** 

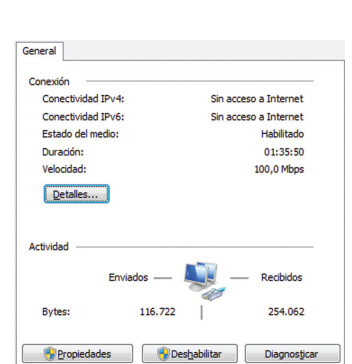

# NO. 55, Hi-tech Road South, ShenZhen, P.R.China Postcode: 518057

# **INFORMACIÓN LEGAL**

Derechos de Autor © 2014 ZTE CORPORATION.

Todos los derechos reservados.

Ninguna parte de esta publicación puede ser extraída, reproducida, traducida o utilizada de ninguna forma ni por ningún medio, electrónico o mecánico, de fotocopia o de microfilm, sin el permiso previo por escrito de ZTE Corporation.

El manual ha sido publicado por ZTE Corporation. Nos reservamos el derecho de realizar modificaciones en los errores de impresión o especificaciones de actualizaciones sin previo aviso.

Versión No. : R1.0

# **Conexión del dispositivo**

Siga la serie para conectar el dispositivo.

Si selecciona un modo de operación diferente, la conexión del puerto LAN es diferente. Consulte el capítulo "Acceso a Internet". Si desea utilizar la red móvil para conectarse a Internet o utilizar su teléfono de casa, es necesario insertar su tarjeta (U) SIM primero.

- **IMPORTANTE:**
- El dispositivo no soporta Micro / Nano o cualquier otra tarjeta SIM no estándar. Para evitar daños en el dispositivo, por favor, no las uses.
- Coloque el dispositivo al menos a 2 metros de distancia del teléfono, aparatos de televisión, radio y otros dispositivos electrónicos para evitar las interferencias electromagnéticas.

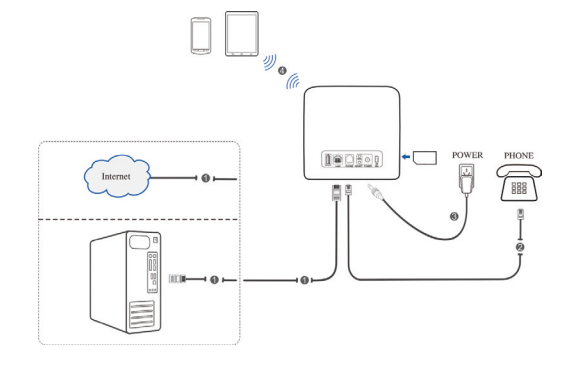

El puerto USB  $\left|\mathbf{a}\right|$  del dispositivo no tiene ninguna funcionalidad para el usuario.

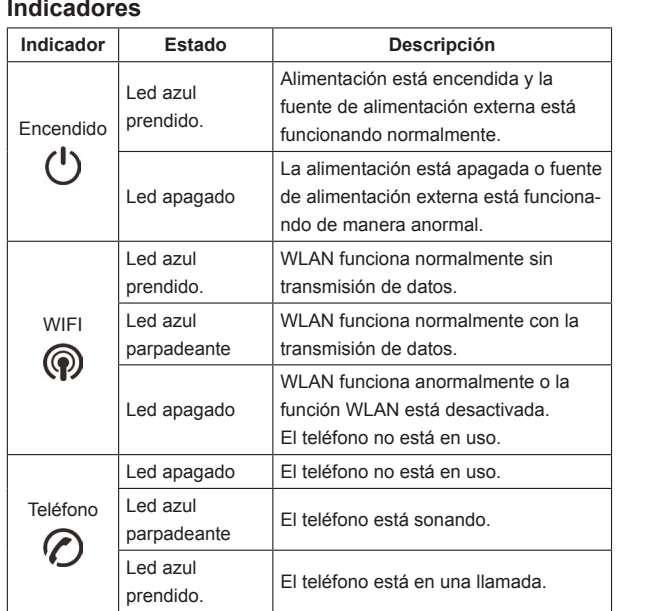

Seleccione Ajustes> Ajustes de red para cambiar el modo de conexión WAN y establecer los parámetros de detalle. **Modo PPPoE** 

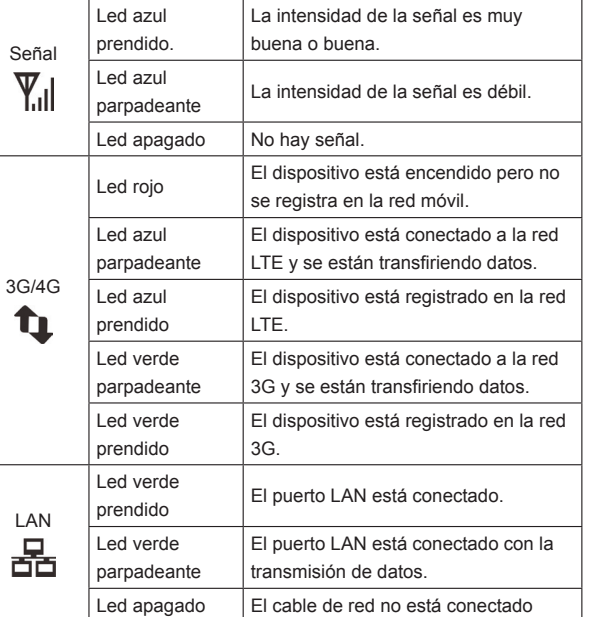

**Nota:** Su proveedor de servicio le da la información de dirección estática

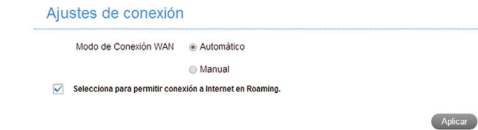

#### **Modo DHCP**

#### **NOTA:**

La función de teléfono necesita la ayuda de la red.

### **BOTONES**

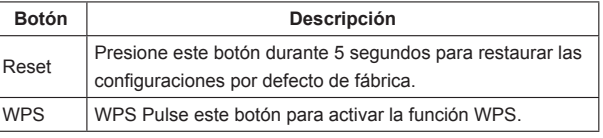

# **Configuración del PC**

Siga los siguientes pasos y figuras para Windows XP para configurar el protocolo de Internet para su conexión. **NOTAS:**

- Conexión de red inalámbrica se utiliza para la conexión Wi-Fi gratuita.
- Conexión de área local se utiliza para la conexión del cable de red.
- 1. Haga clic derecho en la parte inferior de la pantalla en la barra de notificaciones y presione Abrir el centro de redes y recursos compartidos.

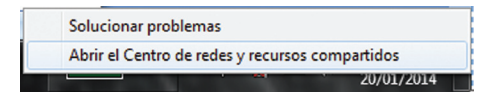

2. Haga clic en el icono de conexión de área local y, a continuación, seleccione Propiedades.

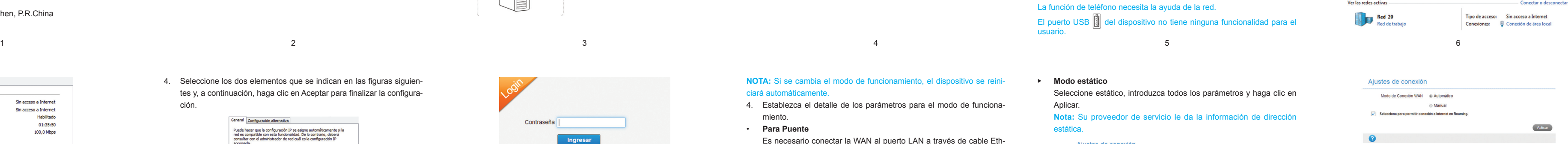

#### **NOTA:** Si se cambia el modo de funcionamiento, el dispositivo se reiniciará automáticamente.

4. Establezca el detalle de los parámetros para el modo de funciona-

- miento.
- **Para Puente**

Es necesario conectar la WAN al puerto LAN a través de cable Ethernet y establecer los clientes para obtener la dirección IP automáticamente. Sus clientes pueden obtener la dirección IP del host WAN DHCP y conectarse a Internet directamente. **NOTA:**

Si desea cambiar el modo de operación, es necesario configurar el cliente de una dirección IP fija entre 192.168.0.100 y 192.168.0.200 e inicie sesión en la página de CPE 4G para cambiarlo.

• **Para cable de banda ancha** Es necesario conectar la WAN al puerto LAN a través de cable Ethconexión WAN: PPPoE, estáticas y DHCP. Por favor, póngase en es adecuado para usted.

ernet y seleccione el modo de conexión WAN. Hay tres modos de contacto con su proveedor de servicios para confirmar que el modo

Seleccione PPPoE, ingrese el nombre de usuario y contraseña y luego ponga el modo de conexión WAN. **Nota: Su proveedor de servicio le da el nombre de usuario y contraseña.**

#### <sup>u</sup> **Modo estático**

Seleccione estático, introduzca todos los parámetros y haga clic en Aplicar.

Por favor, seleccione DHCP y haga clic en Aplicar. **NOTA:** El proveedor de servicios no le da ningún parámetro.

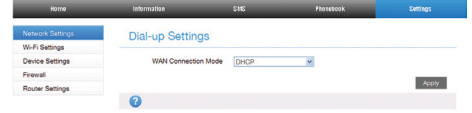

#### • **Para Banda Ancha Inalámbrica**

Si desea utilizar el ordenador para conectarse a Internet, conecte su PC al puerto LAN a través de cable Ethernet.

Seleccione Ajustes> Ajustes de red> Configuración de acceso telefónico para cambiar el modo de conexión WAN. La WAN, con el modo de conexión predeterminado es Automático.

5. Comience a disfrutar de su servicio de Internet.

# **Función de voz**

### **Realización de una llamada**

Usted puede hacer una llamada a través de tarjeta (U) SIM. Para realizar una llamada:

- 1. Levante el auricular.
- 2. Marque el número de teléfono.
- 3. Puede pulsar la tecla # en el teléfono para enviar la llamada, o esperar 4 ~ 8 segundos para que la llamada sea conectada automáticamente.
- 4. Se conectará la llamada.

NOTA: Si no hay ninguna indicación 3G, la señal de radio no está disponible. Cambie la ubicación del dispositivo y asegúrese de que nada la este bloqueando.

3. Seleccione Protocolo Internet (TCP / IP) y, a continuación, haga clic en Propiedades.

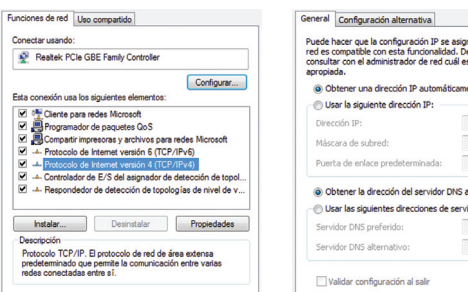

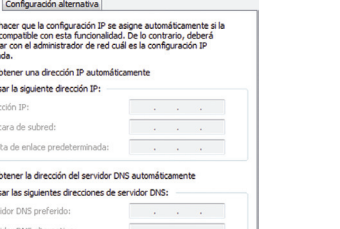

Opciones avanzadas...

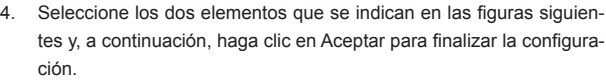

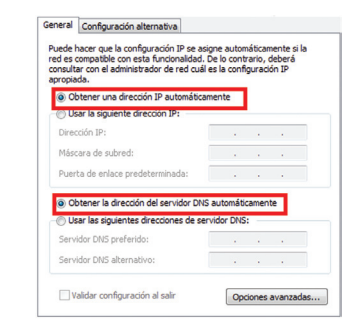

# **Acceso a Internet**

Antes de acceder a Internet, asegúrese de que las siguientes operaciones están finalizadas.

- El dispositivo está conectado a través de un cable de red o Wi-Fi.
- Su PC está configurado.
- Para acceder a Internet:
- 1. Iniciar sesión en el CPE 4G página.
- 1) Inicie el navegador de Internet y escriba http://192.168.0.1 en la barra de direcciones. Aparece la página de inicio de sesión.

2) Introduzca la contraseña y haga clic en iniciar sesión. La con-

traseña predeterminada es **Admin**.

Contraseña

2. Ver el modo actual en la parte superior izquierda de la página CPE

4G y, a continuación, haga clic en Cambiar.

Modo actual Banda Ancha Inalámbrica

Modo de operación

◎ Puente

3. Seleccione un modo de operación que desea utilizar y luego haga

Cable de banda ancha

Sanda Ancha Inalámbrica

\* Por favor, retire el cable WAN cuando este en modo inalámbrico de

banda ancha Aplicar

clic en **Aplicar**.

#### **Respuesta a una llamada**

Cuando suene el teléfono, levante el auricular para contestar. Si el teléfono tiene la función de manos libres también puede contestar la llamada pulsando el botón de manos libres. Pulse el botón de manos libres de nuevo para finalizar la llamada.

# **Función WPS**

Su dispositivo es compatible con la función WPS. Puede utilizar esta función para conectar el cliente a su dispositivo.

Si desea utilizar Wi -Fi para conectar su router, por favor consulte los siguientes pasos

- 1. Encienda el dispositivo y active la función Wi- Fi en su dispositivo.
- 2. Activar la función WPS. Por favor verifique la configuración WPS en la página CPE 4G.
- 3. Presione el botón WPS en el dispositivo para iniciar el proceso de autenticación de la configuración protegida Wi -Fi.
- 4. Activar la función WPS en su cliente para responder a este proceso de autenticación.
- 5. Siga las indicaciones del sistema en el cliente para terminar la conexión.

# **Conexión inalámbrica**

1. Asegúrese de que el Wi-Fi funciona normal. Por favor, compruebe la configuración de conexión Wi -Fi en la página CPE 4G o compruebe el indicador de WIFI.

2. Utilice la aplicación normal de Wi-Fi en el cliente para buscar la red inalámbrica disponible.

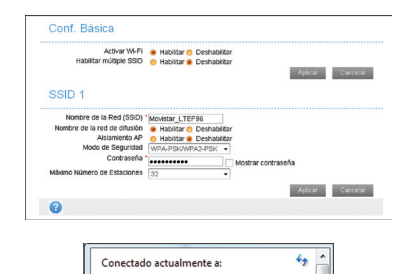

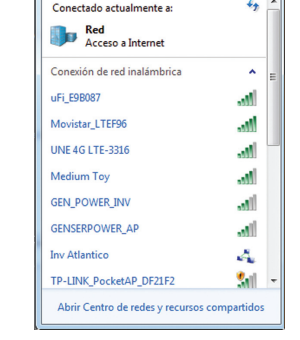

**NOTA:** Configure el cliente para obtener una dirección IP automáticamente y el cliente obtendrá una dirección IP como "192.168.0.101".

3. Seleccione el SSID de su dispositivo, y luego haga clic en Conectar.

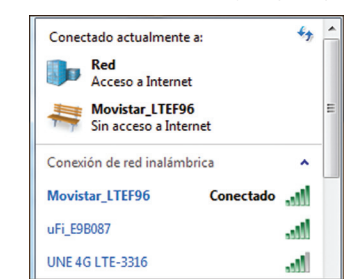

#### **NOTA:**

Por favor, revise la etiqueta de su dispositivo para obtener el SSID predeterminado.

4. Introduzca la contraseña y haga clic en Conectar.

#### Escribir la clave de seguridad de red

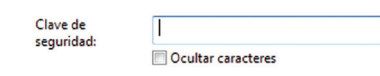

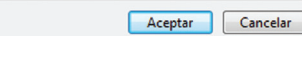

**NOTA:** 

# Es posible que tenga que introducir la contraseña para la conexión Wi-Fi. Por favor, revise la etiqueta de su dispositivo para obtener la contraseña

- por defecto.
- 5. Espera un momento, y luego el cliente se conectará al dispositivo correctamente.

# **Solución de problemas**

#### **Los problemas relacionados con la voz**

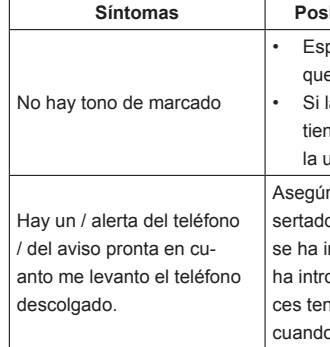

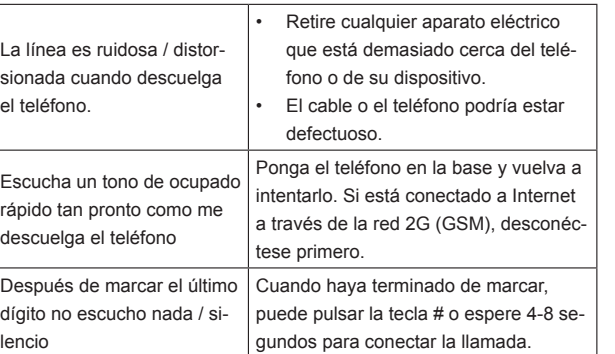

#### **Problemas Relacionados con Internet**

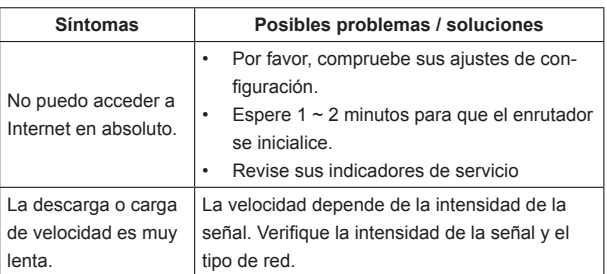

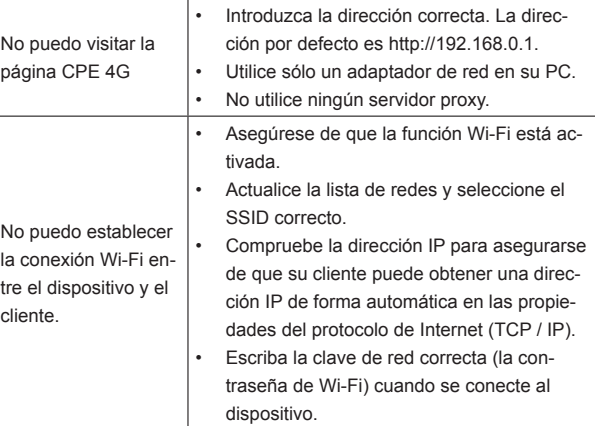

13 14 15 16 17 18

#### **Otros**

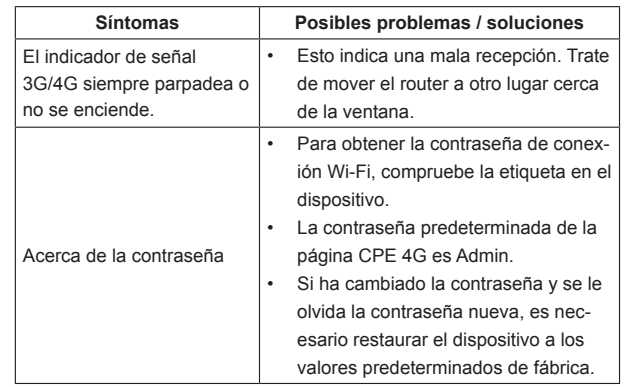

# **Advertencia y aviso**

# **Precauciones de seguridad**

- Algunos dispositivos electrónicos pueden ser susceptibles a interferencias electromagnéticas. Ubique el router lejos de televisor, radio y otros equipos electrónicos para evitar las interferencias electromagnéticas.
- El router puede interferir con dispositivos médicos como audífonos y marcapasos. Consulte a un médico o al fabricante del dispositivo médico antes de utilizar el router.
- Por favor, manténgase al menos a 20 centímetros de distancia de router.
- No utilice el router en entornos peligrosos, tales como terminales de petróleo o plantas químicas donde hay gases explosivos o productos explosivos que se están procesando.
- Utilice accesorios originales o accesorios que están autorizadas por ZTE. Accesorios no autorizados pueden afectar al rendimiento del router, dañar el router o causar peligro para usted.
- No intente desmontar el router. No hay piezas reparables por el usuario.
- No permita que el router o accesorios entren en contacto con líquidos o humedad en cualquier momento. No sumerja el router en ningún líquido.
- No coloque objetos sobre el router. Esto puede provocar un sobrecalentamiento del aparato.
- El dispositivo debe ser colocado en un ambiente con ventilación para su uso.
- No exponga el router a la luz solar directa ni lo almacene en lugares calurosos. Las altas temperaturas pueden acortar la duración de los dispositivos electrónicos.
- No permita que los niños jueguen con el router o el cargador.
- Mantenga la longitud del cable entre el router y el teléfono a menos de 10 metros.

• El router es sólo para uso en interiores. No utilice el router en exteriores. No conecte las extensiones telefónicas que se ejecutan fuera del edificio. Estos pueden causar daños en la iluminación de su unidad.

#### **Limpieza y mantenimiento**

- Use un paño antiestático para limpiar el router. No utilice productos químicos o limpiadores abrasivos ya que pueden dañar la caja de plástico. Apague el router antes de limpiarlo.
- Utilice el router dentro del rango de temperatura de -10  $^{\circ}$ C ~ 55  $^{\circ}$ C, y el rango de temperatura de almacenamiento es de -20 °C ~ 65 °C. El margen de humedad es del 5% ~ 95%.
- No utilice el router durante una tormenta eléctrica. Retire la unidad de alimentación de red de la toma de corriente.
- No saque la tarjeta SIM (U) innecesariamente. La (U) SIM puede perderse fácilmente o puede ser dañada por la electricidad estática.

#### **Garantía Limitada**

- Esta garantía no se aplica a defectos o errores en el producto causados por:
- i. Abrasión razonable.
- ii. El hecho de que el usuario final no acate las instrucciones o procedimientos de instalación, operación o mantenimiento de ZTE.

iii. Mal manejo del usuario final, uso indebido, negligencia o mala instalación, desmontaje, almacenamiento, mantenimiento u op-

iv. Las modificaciones o reparaciones no realizadas por ZTE o una

v. Los apagones, sobretensiones , incendios, inundaciones , accidentes, actos de terceros u otros eventos fuera del control

- eración del producto.
- persona certificada por ZTE.
- razonable de ZTE .
- uso combinado.
- para el producto.

VI. El uso de productos de terceros, o el uso en combinación con productos de terceros, siempre que estos defectos se deben al

VII. Cualquier otra causa más allá del rango de uso normal previsto

El usuario final no tendrá derecho a rechazar o devolver el producto, o recibir un reembolso por el producto de ZTE en las situaciones antes mencionadas.

• Esta garantía es el único recurso del usuario final y la única responsabilidad de ZTE para los artículos defectuosos o no conformes, y se otorga en lugar de cualquier otra garantía, expresa, implícita o legal, incluyendo pero no limitado a, las garantías implícitas de comercialización y aptitud para un propósito en particular, menos que

sea requerido conforme a las disposiciones imperativas de la ley.

#### $s$ ibles problemas / soluciones

spere 1  $\sim$  2 minutos después de e el router está encendido. la luz SIG LED parpadea, no ne buena recepción RF. Cambie ubicación del enrutador.

Irese de que su (U) SIM se ha ino correctamente y el número PIN introducido. Si el número PIN se oducido incorrectamente, entonndrá que introducir el código PUK o se le solicite.

# **Limitación de la responsabilidad**

ZTE no será responsable de ninguna pérdida de beneficios o daños indirectos, especiales, incidentales o consecuentes que resulten o surjan de o en conexión con el uso de este producto, o no había sido advertido ZTE, sabía o debería haber sabido de la posibilidad de tales daños , incluyendo, pero no limitado a la pérdida de beneficios , interrupción de negocios , costos de capital , costos de instalaciones sustitutivas o producto , o cualquier costo el tiempo de inactividad.

Para obtener más ayuda, por favor:

- Enviar un e mail a mobile@zte.com.cn
- Visite www.ztedevice.com
- Llame a la línea de servicio: +86-755-26779999

# C <del>C</del> 0700